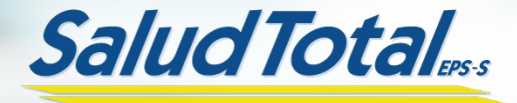

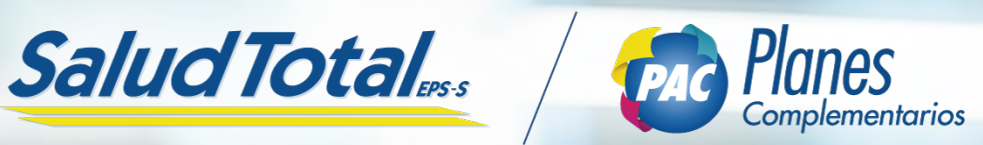

## *Manual del Usuario*

# *Plan Omega*

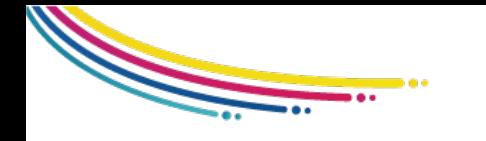

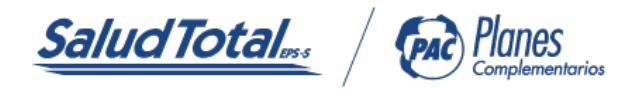

#### MANUAL DEL USUARIO PLAN OMEGA

#### BIENVENIDO A NUESTRO PLAN DE ATENCIÓN COMPLEMENTARIA OMEGA

Con nuestro plan tendrás acceso a servicios médicos para ti y tu familia con calidad total, contamos con un equipo humano que te brindará una atención cálida, segura y de fácil acceso a los servicios que ofrece tu Plan Omega.

En este Manual del Usuario encontrarás información necesaria y útil de cómo acceder a los diferentes servicios de salud, te invitamos a leerlo, comprenderlo y compartirlo con tu familia.

#### ACCESO AL DIRECTORIO MÉDICO

1. Ingresa a www.saludtotal.com.co

2. Selecciona el botón PLANES COMPLEMENTARIOS, si te encuentras en un computador lo encontrarás en la zona superior derecha de tu pantalla o desde un dispositivo móvil en la última opción tras desplegar el menú.

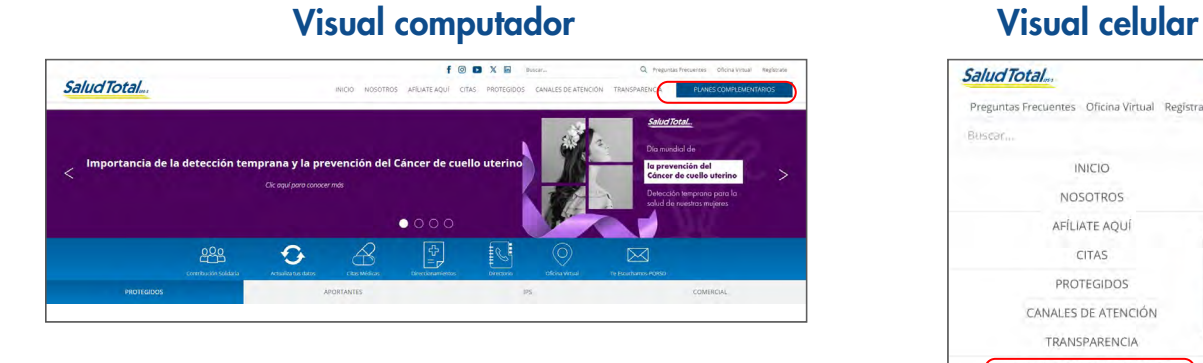

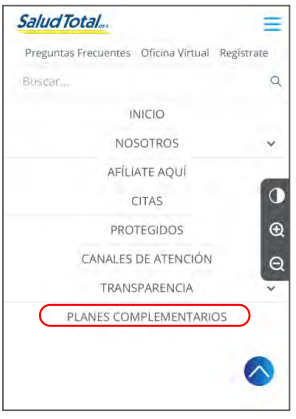

3. Selecciona el ícono DIRECTORIO MÉDICO, ubicado en el menú en la parte media de la pantalla.

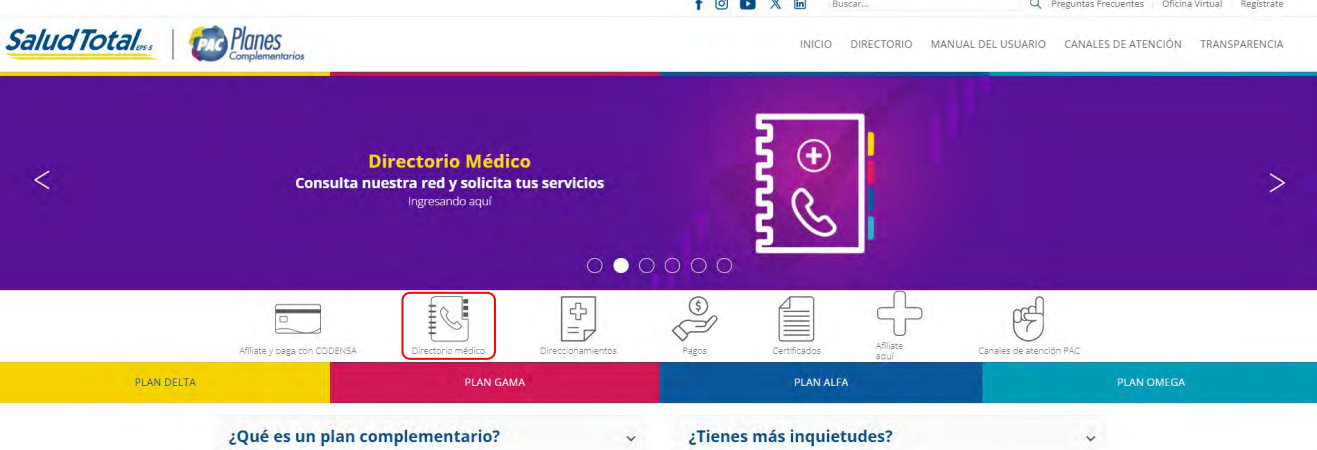

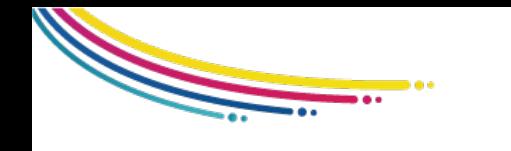

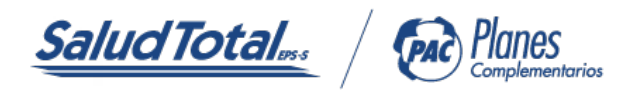

4. Selecciona tu plan junto a la ciudad donde te encuentras, luego el servicio y detalle de este.

5. Con las opciones seleccionadas, la página web te brindará la información de los centros médicos donde podrás solicitar el servicio.

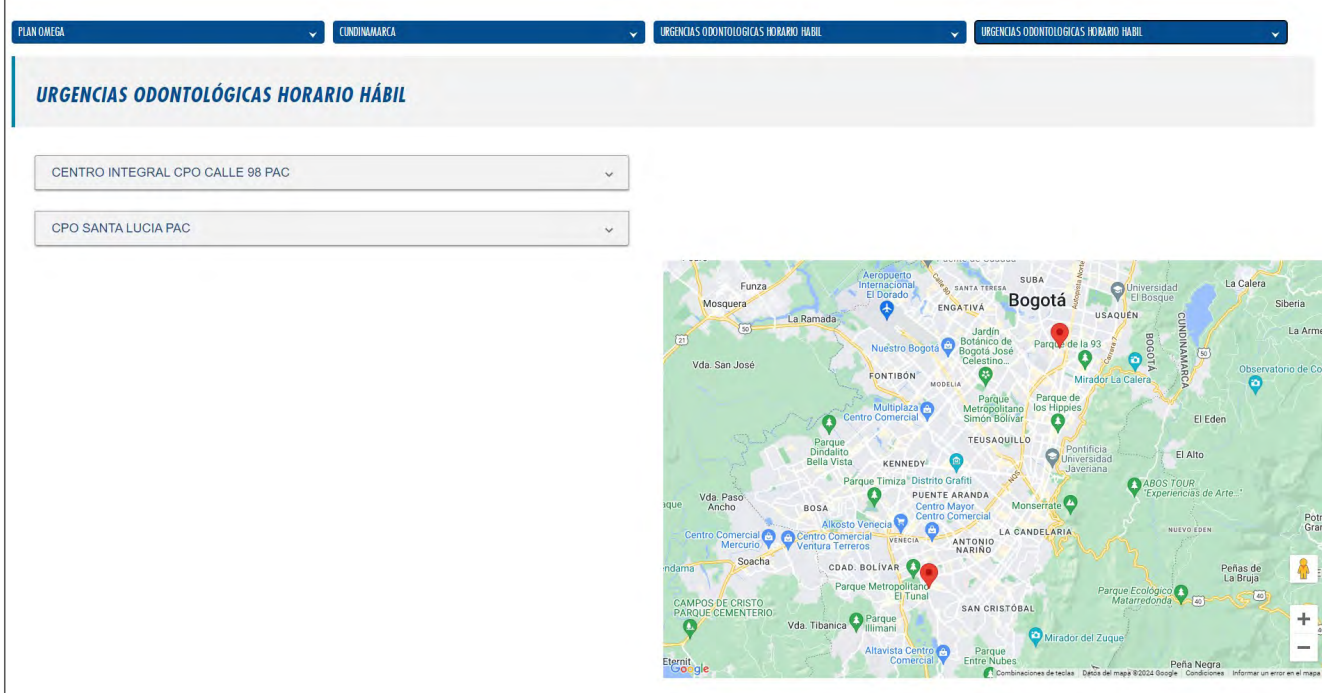

6. Selecciona la Institución Prestadora de Salud (IPS) de tu preferencia, luego se desplegará su línea de atención y dirección.

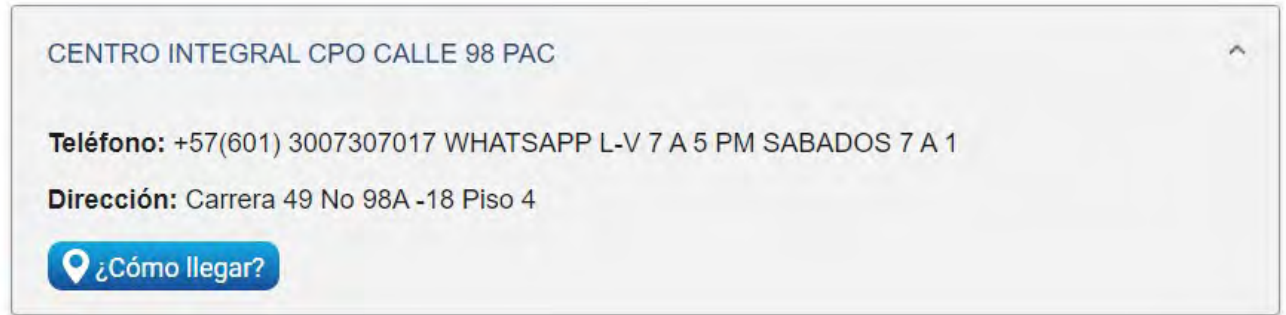

*Ten en cuenta: La información es dinámica y por lo tanto debe ser consultada frecuentemente.*

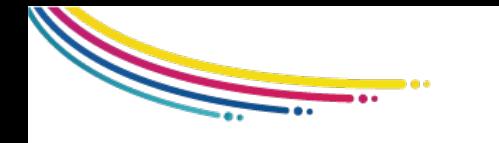

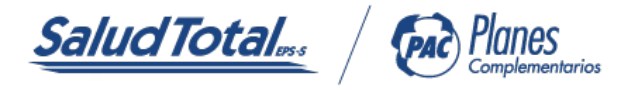

7. Con el botón ¿cómo llegar? podrás disponer de una ruta y tiempo estimado, así podrás identicar tu mejor opción.

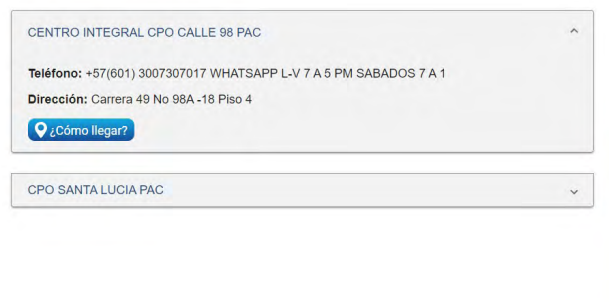

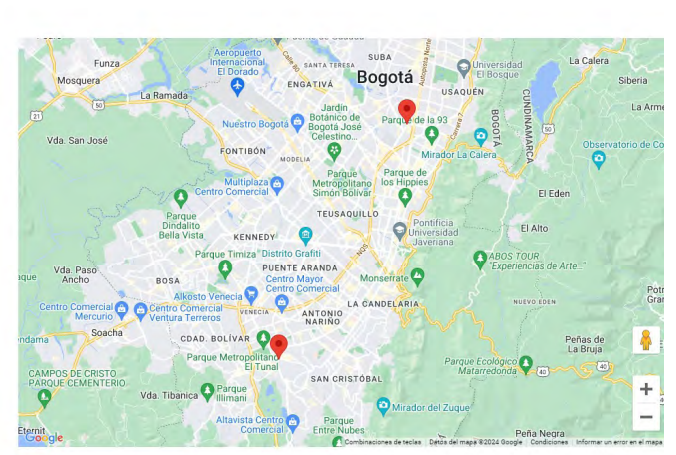

*Ten en cuenta: La información es dinámica y por lo tanto debe ser consultada frecuentemente.*

#### PROCEDIMIENTO ADMINISTRATIVO PARA LA UTILIZACIÓN Y ACCESO A LOS SERVICIOS DEL PLAN

#### 1.EXAMEN ORAL DIAGNÓSTICO:

#### ANTES DE ACCEDER A TU PRIMERA CONSULTA, PRIMERO TOMA TU EXAMEN ORAL DE DIAGNÓSTICO: Sigue atentamente los siguientes pasos:

1.1. Debes tomar una radiografía panorámica presentando la carta de bienvenida al Plan de Atención Complementaria Omega en los centros radiológicos publicados en la página web en nuestro directorio odontológico: (Aplica para niños mayores de 6 años).

1.2. Con los resultados de la radiografía panorámica, solicita tu cita de odontología en las sedes ubicadas en el directorio odontológico.

1.3. Cuando asistas a la consulta recuerda presentar tu radiografía panorámica. En la consulta te explicarán el plan de tratamiento, te abrirán la historia clínica, odontograma, carta dental y te informarán el diagnóstico de las patologías presentes en la cavidad oral.

1.4. El compromiso es que una vez se termine el tratamiento, asistas a los controles cada 3 o 6 meses de acuerdo a la valoración del riesgo. Si se evidencias preexistencias y se encuentran incluidas en el Plan de Beneficios en Salud (PBS) de Salud Total EPS-S, se dará cobertura de estas.

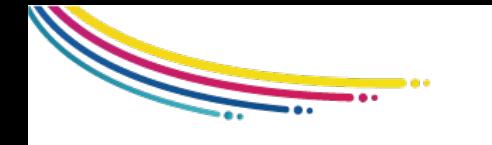

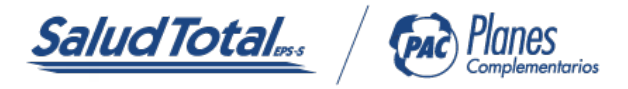

Una vez terminada esta cita, serás remitido a los servicios de promoción y prevención o en caso de requerirlo serás remitido a especialistas dentro de la cobertura de tu plan.

#### 2. CONSULTA ODONTOLÓGICA PROGRAMADA

La consulta odontológica programada, son los servicios a los cuales tú o tu familia, debido a sus condiciones de salud y sin riesgos para sus vidas, pueden acceder en un tiempo mayor a 24 horas.

Ofrecemos atención EXCLUSIVA, con acceso directo y sin pago moderador, en los Centros Integrales de Atención Odontológica:

- Consulta de Odontología general.
- Consulta de Odontopediatría.
- Consulta de Endodoncia.
- Consulta de Cirugía Oral.
- Consulta de Periodoncia.

Nuestros Odontólogos son los encargados del seguimiento al estado de tu salud y la de tu familia en los Programas de Promoción, Prevención y Gerenciamiento del Riesgo; además, te remitirán a nuestra prestigiosa Red de Profesionales Externos o Clínicas si tu estado de salud lo amerita.

Realiza la programación de la consulta odontológica consultando nuestro directorio odontológico ubicado en nuestra página web y comunícate directamente con el prestador de tu confianza.

#### 3. CONSULTA DE OTRAS ESPECIALIDADES DIFERENTES A LAS DE ACCESO DIRECTO EN LOS CENTROS INTEGRALES DE ATENCIÓN ODONTOLÓGICA:

Accede directamente a la consulta especializada escogiendo la red adscrita, que se encuentra en el Directorio Odontológico del Plan o por remisión de su Odontólogo.

Comunícate con la red de tu elección en el Directorio PAC, identificándote como usuario del Plan de Atención Complementaria OMEGA de Salud Total EPS-S y reserva tu cita.

El día de tu cita, se validarán los derechos de atención por parte del prestador, una vez aprobados, serás atendido.

#### 4. ATENCIÓN DE URGENCIAS ODONTOLÓGICAS

La atención de urgencias odontológicas, se prestará en horario diurno en los Centros Integrales de Atención Odontológica, y en horario nocturno, podrás acceder a los prestadores adscritos definidos para este servicio que se encuentran en el Directorio Odontológico del Plan en Directorio PAC.

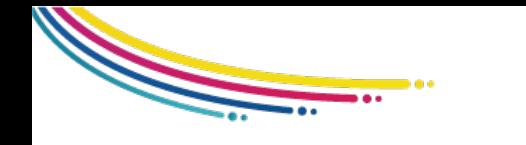

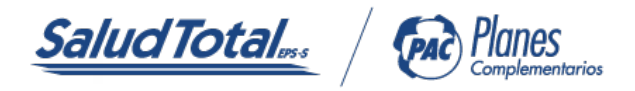

- Horario hábil: 6 a.m. a 6 p.m.
- Horario no hábil: 6 p.m. a 6 a.m.

Los pagos moderadores de estos servicios se encuentran definidos en el anexo 2 de tu contrato.

## 5. TRATAMIENTOS ODONTOLÓGICOS

El plan de Atención Complementaria OMEGA brindará la cobertura de estos procedimientos de acuerdo a las definiciones básicas del contrato, periodos de carencia y topes de coberturas, incluido en el anexo vigente del plan. Se excluye de esta cobertura todos los padecimientos preexistentes o considerados estéticos.

Para acceder a estos servicios, los odontólogos adscritos deberán emitir la orden de los tratamientos requeridos y podrás solicitar la autorización a través de cualquiera de los canales definidos por SALUD TOTAL EPS-S:, en los Centros Integrales de Atención al Usuario e internet.

Para la autorización se requiere la siguiente información: Datos del afiliado, orden del servicio, diagnóstico(s) o impresión diagnóstica que soporte la decisión de la orden. El tiempo máximo de entrega es de cuarenta y ocho (48) horas o dos (2) días hábiles contados desde la fecha de recepción de la orden. La orden será enviada en PDF al correo electrónico que registraste y deberá ser impresa para su utilización. Luego de obtener la autorización debes comunicarte con el odontólogo tratante para la cita de realización del o los procedimientos.

#### 6. PROCEDIMIENTO ADMINISTRATIVO PARA AUTORIZACIONES DE SERVICIOS

Para acceder a autorizaciones de servicios de salud, el usuario de los planes de atención complementaria cuenta con los siguientes canales:

- CANAL VIRTUAL APP SALUD TOTAL PAC
- CANAL VIRTUAL OFICINA VIRTUAL
- CENTRO DE SOLUCIONES EN SALUD

El tiempo de gestión para autorizar o rechazar solicitudes que deben ser analizadas en segunda instancia, es de de máximo cinco (5) días hábiles a partir de su radicación.

Para solicitar una Autorización de servicios, es necesario adjuntar los siguientes documentos:

- Datos completos de identificación.
- Datos de contacto del solicitante.
- Nombre de la institución o profesional que le prestará el servicio adjuntando el escáner de la orden de servicio con documentos relacionados (Historia Clínica y resultado de exámenes).

Todo servicio que no corresponda a acceso directo requiere radicación de soportes como: orden médica, resumen de la historia clínica.

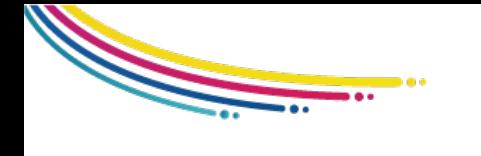

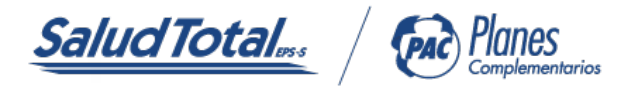

#### 7. COBERTURA DE REEMBOLSOS ODONTOLÓGICOS:

Si por causas de fuerza mayor tienes que ser atendido por un odontólogo o institución no adscrita o autorizada por SALUD TOTAL EPS-S o te encuentras en cualquier zona del país donde SALUD TOTAL EPS-S no tenga contratada la prestación de estos servicios con instituciones y/o profesionales, SALUD TOTAL EPS-S procederá, previa autorización de Auditoría Odontológica, a reembolsar los valores cubiertos por el contrato de acuerdo con el Plan de Atención Contemplación OMEGA al cual se encuentra afiliado, además debe cumplir con los siguientes pasos:

7.1 Ingresa a www.saludtotal.com.co, y ubica el icono te escuchamos PQRSD.

7.2 Registrate como afiliado con tu tipo y número de identificación, da clic en confirmar información.

7.3 Válida tus datos personales y en el campo TIPO SOLICITUD selecciona peticiones, quejas, reclamos o denuncia.

7.4 En el CAMPO solicitud relacionada selecciona Salud Total EPS.

7.5 En el CAMPO área solicitud selecciona CUOTAS MODERADORAS, COPAGOS, CITAS INTERCIUDADES, VIÁTICOS Y / O REEMBOLSOS (validación del trámite).

7.6 En CAUSAS Y SOLICITUD indica reembolsos médicos.

7.7 En el espacio mensaje debes requerir que al correo electrónico registrado te envíen el Formato de solicitud de reembolso.

7.8 Pasados 2 días el Formato de solicitud de reembolso será enviado a tu correo electrónico, imprímelo y diligencia los datos solicitados.

7.9 Acércate a un centro de soluciones con los siguientes documentos en físico:

- Historia clínica.
- Formato de solicitud de reembolso.

• Facturas originales de la institución donde fue prestada el servicio; dicha solicitud se deberá hacer máximo dentro de los treinta (30) días calendario siguientes a la terminación de la atención de la urgencia y sólo por sumas iguales o superiores al diez porciento (10%) del SMMLV, a la fecha de la utilización, efectuará el reembolso para quién se encuentre a PAZ y SALVO en la utilización de los servicios.

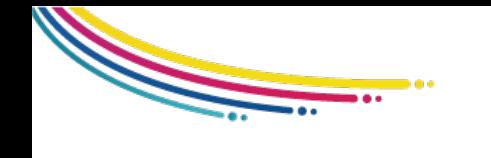

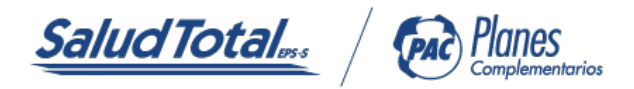

#### 8. ENTREGA DE MEDICAMENTOS:

Los Planes de Atención Complementaria NO tienen dentro de su cobertura, la entrega de medicamentos ambulatorios. Sin embargo, al estar aliado al Plan de Benecios en Salud (PBS), accedes a la entrega de los medicamentos cubiertos dentro del PBS, en la red de farmacias AUDIFARMA, contratada para tal fin.

Para la entrega de medicamentos acércate al Centro de Atención Farmacéutica (CAFs) AUDIFARMA más cercano y descarga Audifarma App donde encontrarás mas información.

El valor a cancelar de la cuota moderadora es de acuerdo a lo establecido por el Plan de Beneficios de Salud (PBS). La fórmula tiene una vigencia de treinta (30) días para su reclamación.

Antes de retirarte del consultorio o institución donde fuiste atendido, verifica que tu fórmula cumpla con los siguientes aspectos:

• La fórmula médica debe estar diligenciada de forma clara y legible, no debe tener tachones ni enmendaduras.

- La fecha de formulación debe corresponder con el día de la cita.
- Nombre completo y número de identificación del paciente.
- Debe indicarse concentración, dosis, vía y frecuencia del medicamento para el tiempo por el cual está formulado.
- Nombre del profesional, registro médico, firma y sello.

Para la entrega de medicamentos acércate al Centro de atención Farmacéutica (CAFs) AUDIFARMA más cercano o descarga Audifarma App y podrás acceder a los siguientes servicios:

- Reserva de medicamentos.
- Solicitud de envío a domicilio.
- Red de farmacias.
- Seguimiento a pendientes.
- Contáctenos.

#### 9. REPORTE DE NOVEDADES

Ayúdanos a estar siempre en contacto contigo y tu familia manteniendo actualizada la siguiente información:

- Cambio de dirección.
- Cambio de empleador.
- Cambio de condición dentro del grupo familiar, pasar de "contratante"a "usuario" o viceversa.
- Cambios en la forma y periodos de pago.
- Fallecimiento de algún miembro de la familia aliado al plan.
- Cambios entre planes.
- Congelación del plan por viaje al exterior.

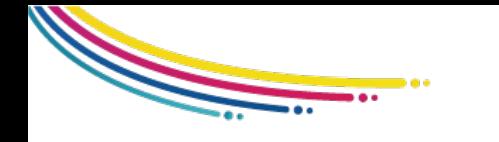

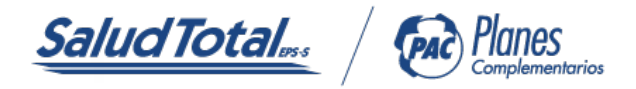

Estas novedades se pueden realizar a través de la página web www.saludtotal.com.co, diligenciando los campos de cada módulo o tipo de novedad, en los Centros Integrales de Atención al Usuario a través de solicitud expresa por parte del contratante, citando de manera clara y detallada: número de contrato de Planes de Atención Complementaria, documentos de identificación y reporte detallado de la novedad. El cambio o novedad tendrá una oportunidad de respuesta por parte de Salud Total EPS-S en un término de cuarenta y ocho (48) horas y deben reportarse oportunamente con una anticipación de treinta (30) días hábiles, antes de la fecha de facturación del contrato.

#### 10. PÁGINA WEB WWW.SALUDTOTAL.COM.CO SECCIÓN PLANES COMPLEMENTARIOS

Ingresa a nuestra página web www.saludtotal.com.co las veinticuatro (24) horas al día, donde podrás acceder al Directorio Médico, oficina virtual, consulta y pagos de facturas, además encontrarás los canales de atención:

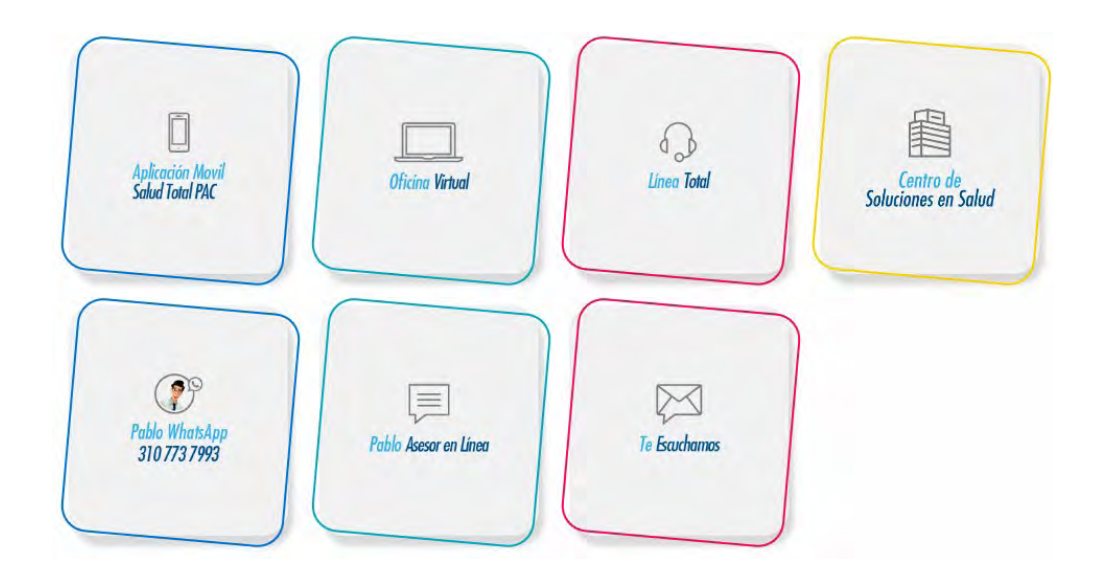

### 10.1 ATENCIÓN TELEFÓNICA LÍNEA TOTAL

Te brindamos atención telefónica veinticuatro (24) horas al día donde podrás gestionar los siguientes servicios:

- Orientación médica telefónica por profesionales de la salud (enfermeras y médicos).
- Solicitud de servicios u orientación de acuerdo con el Plan de Atención Complementario.
- Orientación en transacciones bancarias para el pago de Planes de Atención Complementaria.
- Orientación sobre la red adscrita y Centros Integrales de Atención al Usuario, Recepción, trámites, sugerencias, felicitaciones y quejas.

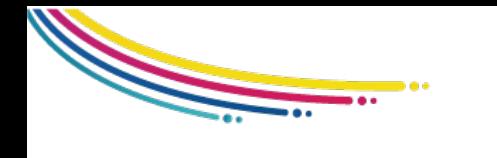

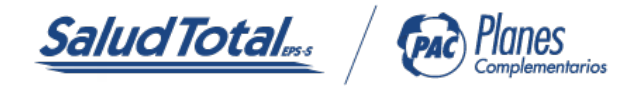

Comunícate a nuestras líneas:

BOGOTÁ: (601) 443 0000

BARRANQUILLA: (605) 369 8555

BUCARAMANGA: (607) 643 8130

PEREIRA: (606) 349 7301

SINCELEJO: (605) 279 9225

IBAGUÉ: (608) 270 9751

MANIZALES: (606) 878 2700

MEDELLÍN: (604) 319 9919

CARTAGENA: (605) 656 9341

GIRARDOT: (601) 887 2825

CALI: (602) 398 1018

SANTA MARTA: (605) 432 8750

VALLEDUPAR: (605) 574 8258

MONTERÍA: (604) 784 8949

La oportunidad de respuesta para los usuarios del plan de atención complementaria está definida en los siguientes tiempos:

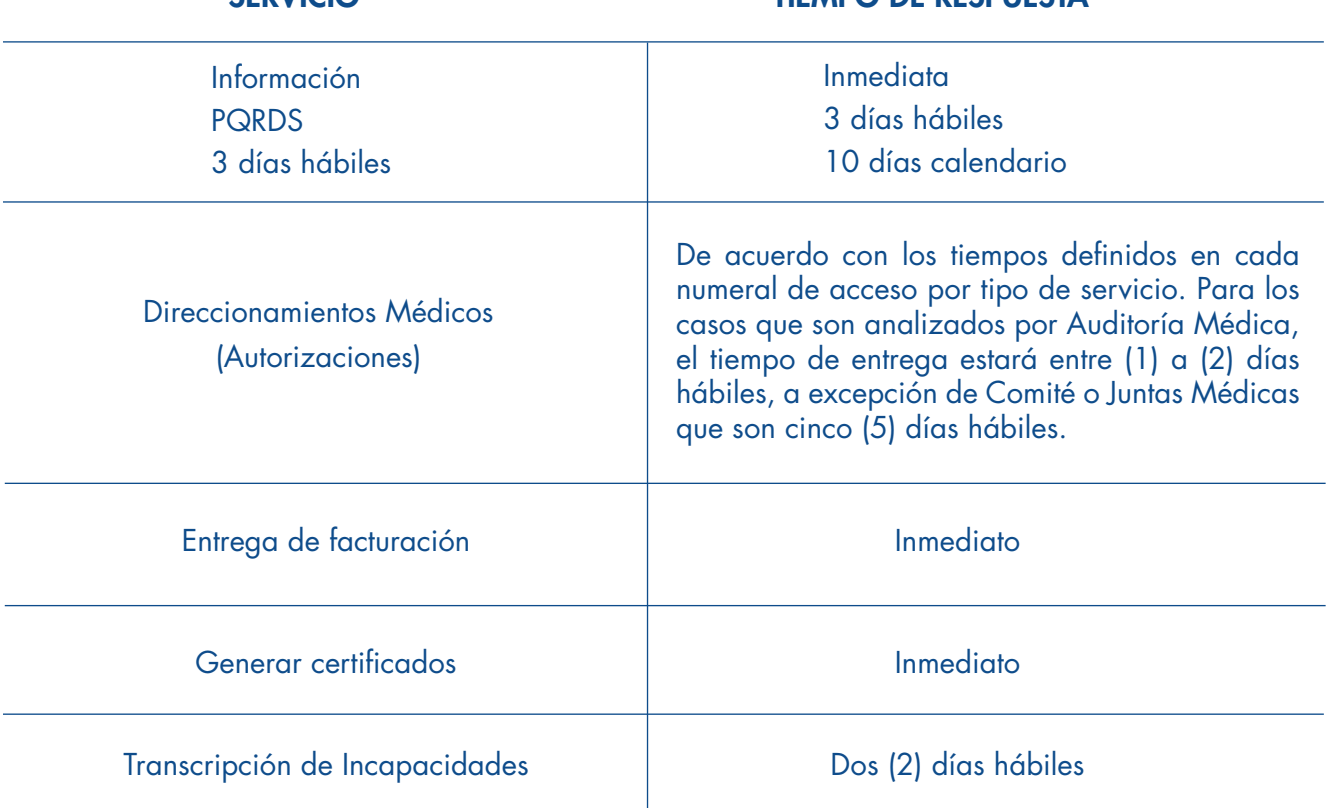

#### SERVICIO DE RESPUESTA

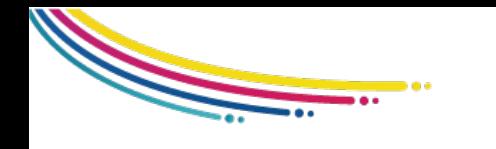

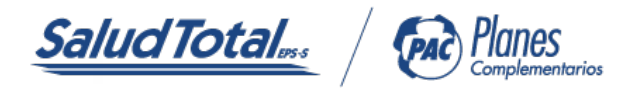

#### 10.2 OFICINA VIRTUAL

Ingresa por la página web www.saludtotal.com.co/oficina virtual donde podrás realizar los siguientes tramites.

- Descargar facturas de pagos.
- Radicar órdenes médicas para direccionamientos.
- Generar certificados.
- Actualizar los datos.

#### 10.3 PABLO WHATSSAP 3107737993

- Generar certificados.
- Descargar facturas de pagos.

#### 10.4 PABLO ASESOR EN LÍNEA

- Generar certificados.
- Descargar facturas de pagos.

#### 10.5 TE ESCUCHAMOS

• Un espacio para radicar quejas o reclamos. También podrás registrar tus sugerencias, felicitaciones y otros servicios.

### 10.6 APLICACIÓN MÓVIL (APP) SALUD TOTAL PAC

Descárgala desde la Play Store o App Store, encuéntrala como SALUD TOTAL PAC, y realiza los siguientes trámites:

- Realizar transacciones bancarias para el pago del o los Planes de Atención Complementaria.
- Conocer la red prestadora adscrita, profesionales adscritos, Centros Integrales de Salud y Centros Integrales de Atención al Usuario.
- Radicar trámites (autorizaciones médicas).
- Verificar información de interés como prácticas de autocuidado de la salud.
- Generar Certificados.
- Actualiza los datos.

#### 11. PROCEDIMIENTO Y ENTREGA DE CARNÉ AL AFILIADO O BENEFICIARIO

Accede, valida o consulta tu carné de afiliación directamente desde nuestra App Salud Total PAC, a través de los siguientes pasos:

a) Descarga nuestra APP SALUD TOTAL PAC a través de Google Play, Apple o Store AppGallery.

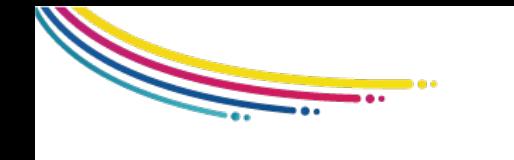

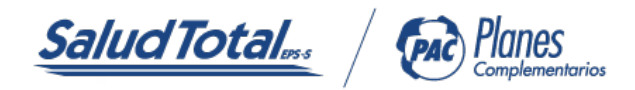

b) Registrate con tus datos personales.

c) Ingresa a certificados y da clic en la opción CARNÉ PAC.

Lo podrás visualizar y/o descargar en formato PDF. Este documento es personal e intransferible.

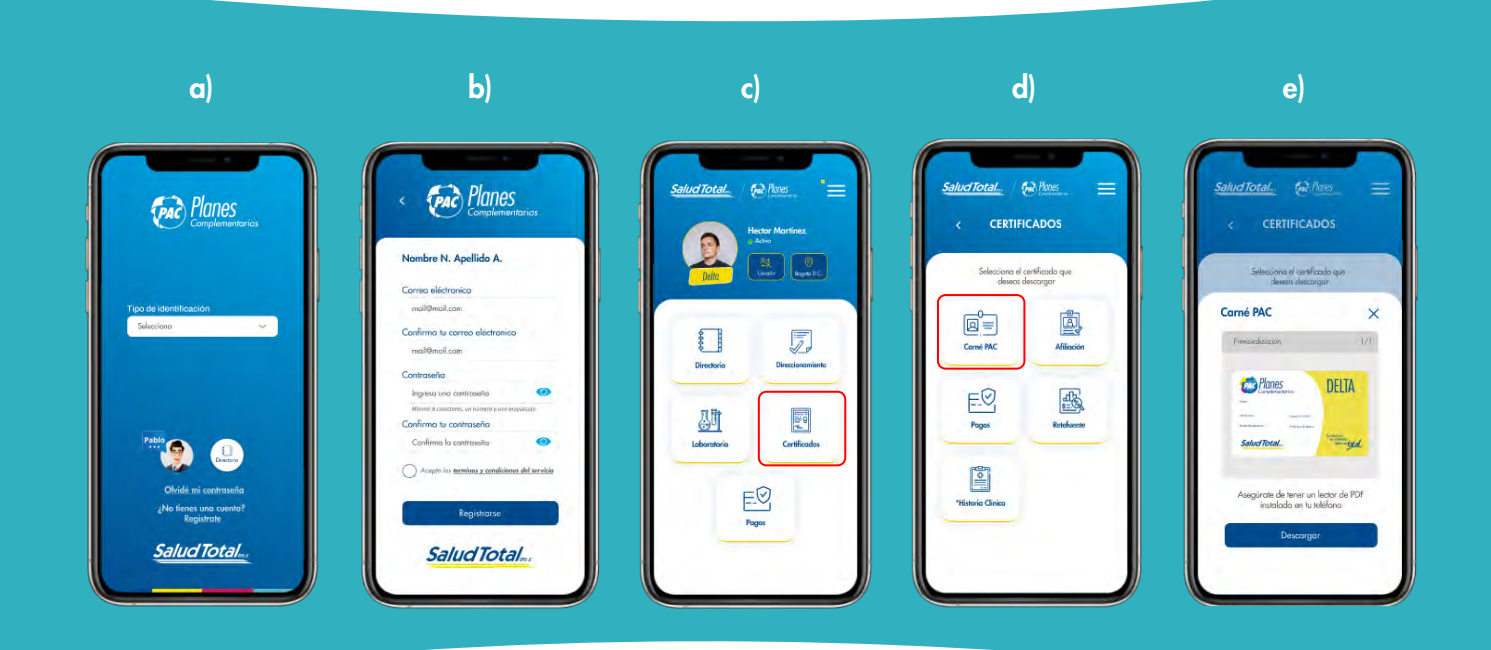

#### 12. HORARIOS Y PUNTOS DE ATENCIÓN

Visítanos en nuestros Centros de Soluciones en Salud:

#### **BOGOTÁ**

Clínica Los Nogales: Calle 95 No. 23 - 61. Torre 2, piso 1. Centro Policlínico del Olaya: Carrera 19 C Sur No. 24 - 79. Torre 7, piso 1. Pasadena: Calle 100 No. 49 C – 08 Piso 2. Horarios: lunes a viernes de 7:00 a.m. a 3:00 p.m./ sábados de 8:00 a.m. a 11:00 a.m.

#### BARRANQUILLA

Carrera 47 No. 82 - 220 Horarios: lunes a viernes de 7:00 a.m. a 3:00 p.m. / sábados de 8:00 a.m. a 11:00 a.m.

#### BUCARAMANGA

Carrera 29 No. 51 - 16, Sotomayor Horarios: lunes a viernes de 7:00 a.m. a 3:00 p.m./ sábados de 8:00 a.m. a 11:00 a.m.

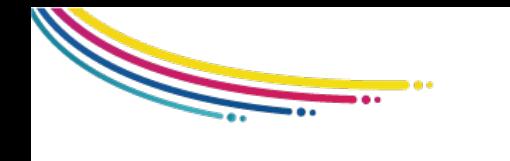

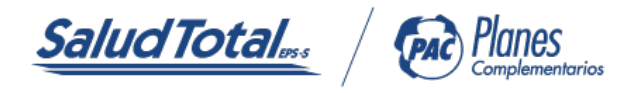

#### **CARTAGENA**

Avenida Pedro Heredia, Pie de la Popa Calle 32 No. 19 - 204 Horarios: lunes a viernes de 7:00 a.m. a 3:00 p.m. / sábados de 8:00 a.m. a 11:00 a.m.

#### **MEDELLÍN**

PAU Tranvía Medellín Centro Comercial Tranvía Plaza, piso 5 Carrera 49 No. 40 - 41 Horarios: lunes a viernes de 7:00 a.m. a 3:00 p.m. / sábados de 8:00 a.m. a 11:00 a.m.

#### **CALL**

Avenida 3 Norte 19 No. 03 Horarios: lunes a viernes de 7:00 a.m. a 3:00 p.m. / sábados de 8:00 a.m. a 11:00 a.m.

#### **GIRARDOT**

Carrera 7A No. 20 - 21 Barrio Granada Horarios: lunes a viernes de 7:00 a.m. a 3:00 p.m. / sábados de 8:00 a.m. a 11:00 a.m.

#### **PEREIRA**

Avenida 30 de Agosto No. 30 - 07 Módulo #11 Horarios: Lunes a Viernes de 7:00 am a 3:00 pm / sábados de 8:00 am a 11:00 am

#### IBAGUÉ

Carrera 5 No. 23 - 50 piso 1 Módulo #3 Horarios: lunes a viernes de 7:00 a.m. a 3:00 p.m. / sábados de 8:00 a.m. a 11:00 a.m.

#### SANTA MARTA

Avenida Libertador No. 32 - 50 Local 7 Centro Comercial Marinelo Plaza. Horarios: lunes a viernes de 7:00 a.m. a 3:00 p.m. / sábados de 8:00 a.m. a 11:00 a.m.

#### VALLEDUPAR

Diagonal 16N No.15 - 09 Horarios: lunes a viernes de 7:00 a.m. a 3:00 pm / sábados de 8:00 a.m. a 11:00 a.m.

#### **MANIZALES**

Carrera 23B No. 62 - 22 Edificio Bulevar El Cable piso 1 Módulo 1 Horarios: lunes a viernes de 7:00 a.m. a 3:00 p.m. / sábados de 8:00 a.m. a 11:00 a.m.

#### MONTERÍA

Calle 29 No. 9 - 08 Horarios: lunes a viernes de 7:00 a.m. a 3:00 p.m. / sábados de 8:00 a.m. a 11:00 a.m.

#### **SINCELEJO**

Carrera 25 No. 23 - 49 piso 2 local 206 Av. Las Peñitas Horarios: lunes a viernes de 7:00 a.m. a 3:00 p.m. / sábados de 8:00 a.m a 11:00 a.m.